## **EnOcean: Die Erweiterungen für V5 Plus freischalten**

Das AIO GATEWAY V5 Plus kann um EnOcean erweitert werden. Hierfür benötigen Sie das entsprechende Bundle aus USB-Stick und Freischaltcode aus unserem Onlineshop.

**WICHTIG**: Bitte beachten Sie, dass Sie für die Verwendung in IQONTROL NEO spezielle IQONTROL NEO Freischaltcodes benötigen und nicht die Plugin-Freischaltcodes für den AIO CREATOR NEO verwenden können.

## **Erweiterungen freischalten unter Android**

Im Hauptmenü unter Erweiterungen können Sie die Freischaltcodes eingeben, die Sie mit dem Kauf eines Sticks für Ihr V5 Plus erhalten haben.

## **Erweiterungen freischalten unter iOS**

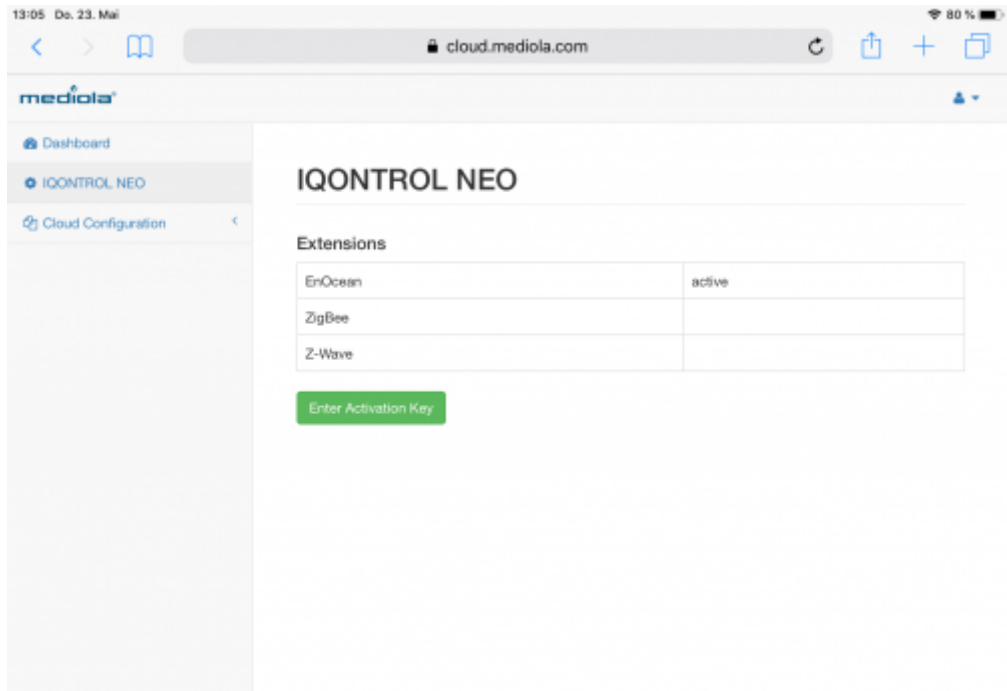

Falls Sie ein iOS-Gerät verwenden, geben Sie Ihren Freischaltcode bitte im [Cloud-Interface](https://cloud.mediola.com) ein. Hier können Sie sich mit Ihren mediola-Zugangsdaten einloggen und anschließend den Freischaltcode im Tab IQONTROL NEO eingeben.

From: <https://doku.mediola.com/> - **Dokumentationen**

Permanent link: **[https://doku.mediola.com/doku.php?id=de:iqontrol\\_neo:erweiterungen](https://doku.mediola.com/doku.php?id=de:iqontrol_neo:erweiterungen)**

Last update: **2021/07/21 14:02**

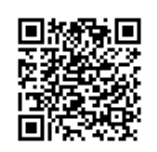